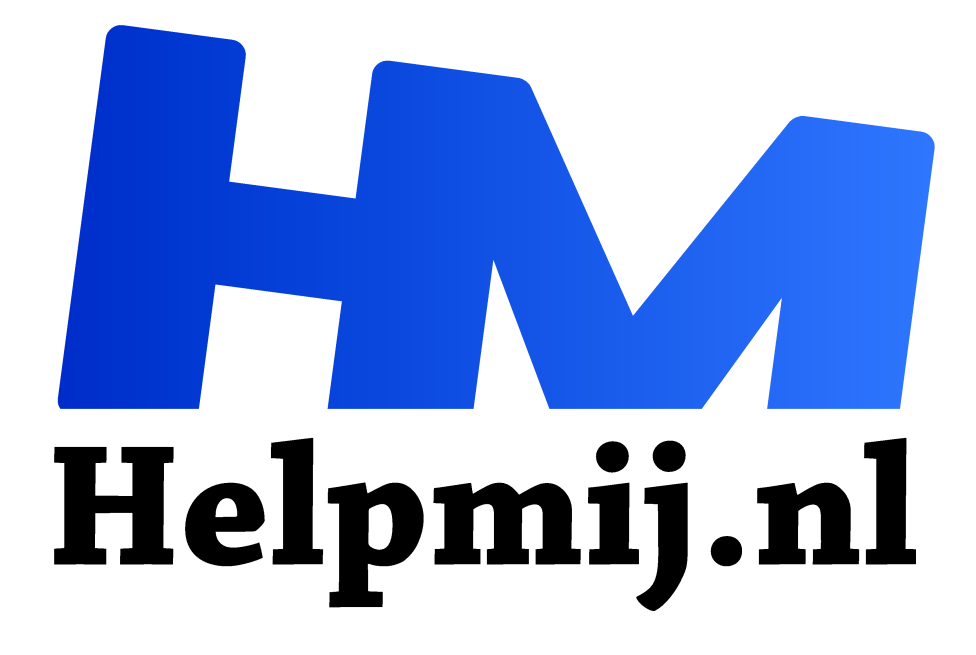

# **Ubuntu op 2007 Macbook Pro**

**Handleiding van Helpmij.nl Auteur: Erik98 maart 2019**

" Dé grootste en gratis computerhelpdesk van Nederland

,,

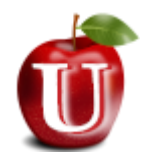

## Macbook

Onze redactrice Kate95 leende laatst een Macbook om te zien hoe dingen gingen in MacOs. Van het een komt het ander. Ze kocht een leuk, wat ouder, Macbook op Marktplaats voor een redelijk bedrag. Dat opende mij de ogen en zo vond ik een mooi

Macbook Pro uit 2007 met als systeem Fedora 29. Als het ding dat doet kan ik er ook Xubuntu Linux op zetten, dacht ik.

## Linux op een Mac

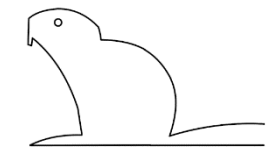

Jaja, Linux. Waar het me om gaat is dat ik daarmee een snel en heel modern systeem heb op keigoede hardware. Deze Macbook Pro heeft een Duo 2 Core processor. Maar hij heeft ook een hele nette grafische kaart. Mijn Dell laptop heeft dan wel een i5 processor maar grafisch is er helaas weinig aan boord. Met mijn interesse voor GIMP en de nodige

videobewerking is dan de Mac wel zo interessant.

#### Pro

De Pro bleek een 15" laptop in een nog steeds mooie aluminium behuizing en een prachtig mat beeldscherm met goede inkijkhoeken. Ideaal voor fotowerk en meer. De eigenaresse was fotograaf. Dit model was inmiddels echt verouderd dus vandaar dat hij verkocht werd. Destijds was het dé laptop voor de profs.

#### SSD

Enig speurwerk leerde me dat er zonder problemen een SSD in te plaatsen was. Alleen wel erg veel kleine schroefjes los te draaien. Na een erg gezellig babbeltje ging ik weer huiswaarts met de dikke Macbook. met een mooie hoes en nog wat aansluitspul. Maar uit andere hoek hoor ik dat de SATA bus in deze laptop erg sloom is en het voordeel van een SSD er nauwelijks uitkomt.

#### **Fedora**

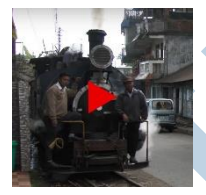

Fedora kende ik wel als Linux systeem van naam. Eerst dus maar eens rondgekeken. Daar was ik snel uit. De werkomgeving is de Gnome desktop. Die kende ik al. Onder de motorkap is het gewoon een Linux systeem. Toen maar eens een video gestart. Mp4, 1080p. Dat ging niet goed. Kwestie van missende codecs en niet vlot op te lossen ook.

Dus besloot ik Xubuntu te gaan installeren.

#### **Xubuntu**

Ik maakte een installatiestick klaar en startte de Apple op met de knop Option (alt) ingedrukt. De Apple vond de USB, maar doorstarten was er niet bij. Kate wist te meldden dat het met een DVD beter zou gaan. Ik had nog eentje liggen met de oude versie uit 2015 en schoof die in de drive. Dat ging inderdaad goed. Niet snel, maar dat is bekend van DVD's. Daarvoor heb ik dan een DVD met het Plop (https://www.plop.at/en/home.html) boot systeem. Dat start een PC met een simpel Linux systeem, wat de goede USB driver opzoekt. Dan kan je wel met een installatiestick aan de gang. Als resultaat gaat de klus 10 keer zo snel!

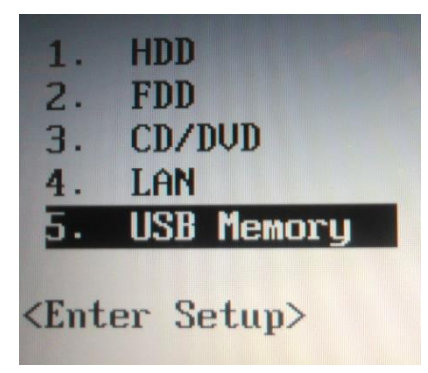

*Boot menu*

## EFI partitie

Halverwege de installatie kwam er de foutboodschap dat een EFI partitie mistte. Heu? De Mac is uit 2007?? Ik kwam daar niet goed uit. Maar de Fedora installatie had ook geen EFI partitie, realiseerde ik me. Dus zette ik de normale installatie door. Maar opstarten? Nee.

## DVD

De "Plop" schijf uitwerpen wilde ook al niet. Dat was na wat zoeken met Google voor elkaar. De linker muisknop ingedrukt houden tijdens het opstarten en daar kwam de schijf naar buiten. Waarom ik toen nogmaals de Apple opstartte mag Joost weten. Maar Xubuntu startte nu - tot mijn opluchting!

## Video

Met Xubuntu geïnstalleerd liet ik mijn video-editor Kdenlive maar eens een video renderen. Mijn Dell laptop met zijn i5 wordt daarbij zo heet dat ik hem altijd moet stoppen. Maar de Macbook Pro warmde nauwelijks op. Kijk, nou zie ik toch voordelen in de betere techniek, die in deze Macbook Pro zit.

# MacOs

Een nieuwe installatie van MacOs op deze oude laptop komt neer op El Capitan als maximum - als het al zou lukken. Dat is niet interessant. Kortom, de Macbook Pro moet het voortaan doen met een Linux systeem. Xubuntu 18.04 is helemaal bij. Dat is goed.

# Blijvertje

Ja, een blijvertje is het zeker. Met dat mooie scherm waar je ook als meekijker alles goed kan zien door de grote inkijkhoek, met de grafische kaart met zijn extra capaciteit, de mooie vormgeving en dat prachtige verlichte Apple logo op de klep is het gewoon een kek ding. Ik ben niet gek op Touchpads (aanraakvelden), maar met het mooie grote Touchpad van de Apple kan ik goed uit de voeten. Bovendien erg handig als je bijvoorbeeld bij McDonald in een side-salad zit te prikken op een klein tafeltje waar je een muis niet kwijt kan. Tenslotte een hele grote accuduur. Geweldige hardware dus in combinatie met een goed computersysteem.

Enne: een rechterklik op je touchpad? Ctrl + een tik met twee vingers. Enige minpunt: de Macbook is niet heel erg snel. Er moet wat te zeuren overblijven.